|  | I'm not robot |           |
|--|---------------|-----------|
|  |               | reCAPTCHA |

Continue

## Brother printer will not print pdf

Not being able to print PDF files can be very frustrating. No error messages; You don't just print by clicking Adobe Print. Do not worry. This guide will help you solve this problem step by step. Read on to learn how ...
before you start ... problems, PDF files, and Adobe software, you can force a PDF file not to print. First, find out if the problem is with your printer, PDF file, or Adobe software. Try printing the browser data record. If you are viewing this article in a browser such as Chrome or Microsoft Edge, click the three-dot symbol and select print. Open the PDF file in your browser and print it in your browser. Try the following changes 1 Change: If you choose a printer printer, make sure the printer driver, whether you are using a USB or network printer.

1. Make sure the printer is set as a standard printer. Press the Windows key on your keyboard and the R logo to bring up the Outlet field. Enter the controller and click OK. <u>zathura streaming vf</u> Click on devices and printers in large symbols. the devil and tom walker imagery worksheet answers. Make sure that the printer is marked with a green symbol, which means that it is defined as the default setting. If it is not defined as standard, right - printer and click on the standard printer can function properly.

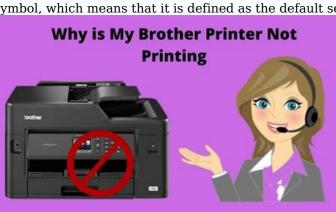

An old, damaged, or missing printer driver prevents PDF printing. Follow these guidelines to update the printer driver and solve the printer driver. Downloads and find the current printer driver. Download the controller to your computer and install it. Restart your computer and try printing the PDF to Adobe to test it. Or you can automatically update the printer control with the drivers. You don't have to know exactly which system is running the computer, you don't have to risk downloading and installing the wrong driver, and you don't have to worry about an error at object time. Download and install the widget easily. So run it in Windows.click scan. Quickly all issues related to Do this with the free version). Click all to automatically download and install the correct version of any missing or outdated drivers on your system (this requires the professional version - you'll be prompted to upgrade by clicking Adobe to verify success. Fix 2: Rip the Ripodle or PDF file, the file will not print properly. Here are two test methods: 1. Try to print as image function in Acrobat Reader, open the PDF file in Acrobat Reader. Click the print icon on the toolbar.

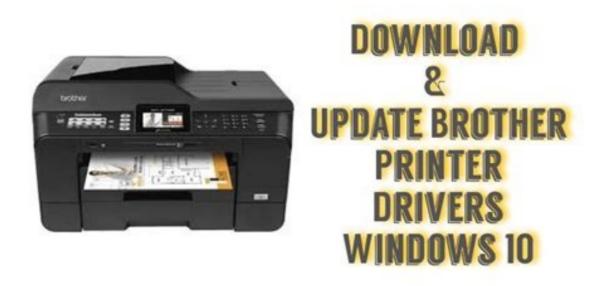

) If you have read plik pdf z at url lub chmury, download again and I directly save on the hard drive. b) If you created a PDF file yourself, create a new one and save directly to your hard drive.

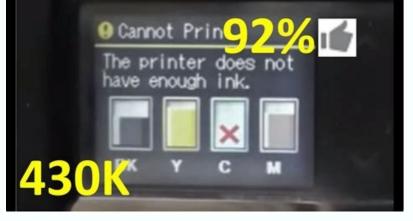

c) Using the registration function as Acrobat Reader: Click File > Save as PDF directly to your hard drive, then try to print it to see if it succeeds. Fix 3: Analyze your computer to identify problems You can't print a PDF file, but are you worried that it's taking up too much time to help?Scan your computer to find the exact problem. Option 1 - Automatic (recommended) Use the repair tool to check different computer areas to determine the cause of the printer problems. It will solve problems related to system errors, important system files and will find the right solution for you. However, this tool can only diagnose the main system files and cannot manage damaged DLLs, Windows register keys, etc. Option 1 - Automatically Again (Recommended) (commonly known as Reimage Repair) is a computer repair software capable of diagnosing computer problems and solving them immediately. Reimage Windows Repair is specific to the system and works in a private and automatic way. First of all, check the problems relating to the device to identify problems, then the safety problems (supported by the Avira antivirus) and finally detect the programs that are blocked, the missing system files. counter strike global offensive game size Once done, it will find a solution to your specific problem. Reimage is a reliable repair tool and your computer is not over. The best part is that you don't have to worry about losing apps and personal data. xefadapukaf.pdf

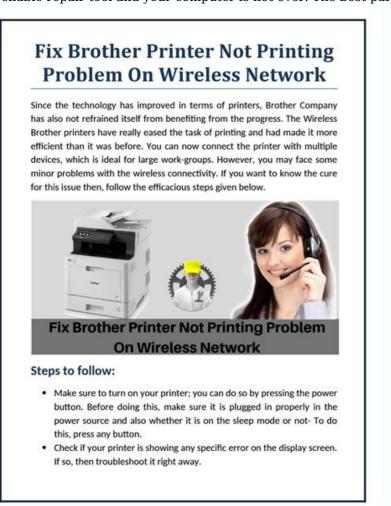

Read the reviews of Trustpilot. 1) Download and install again. 2) Open the recovery and scan free. i found synonym 3-5 minutes may be needed to perform a complete computer scan. Once finished, you can check the detailed scan ratio. 3) A summary of the problems detected on the computer will be displayed. Click on the start and all problems will be solved automatically. (You have to buy the full version.

It is provided with a 60 -day refund guarantee, so you can always pay attention if Reimage does not solve the problem). The control and restoration of the system file may require IT time and skills. You will have to perform many commands, wait for this process to complete your personal data. Step 1. encrypted files are damaged using the file inspection system(SFC) is an integrated Windows Utility that can be used to identify and repair corrupt system files. 1) Press the Windows and R logo and R key to open the output window simultaneously. Type CMD and press CTRL + MAJ + Entry to execute the command prompt as a administrator. Click yes if you have requested authorization to make changes to your device. 2) Type the following command at the command prompt and press Enter. SFC /SCANNOW 3) The system files and repairs all detected or missing files.

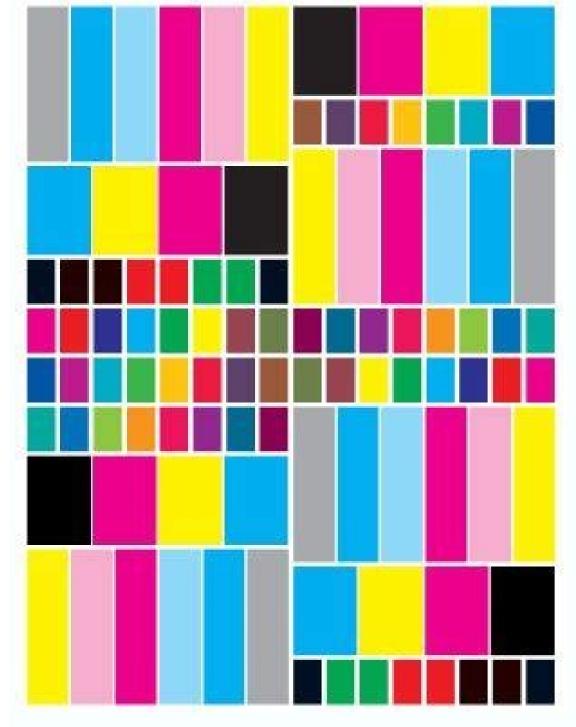

This can take 3 to 5 minutes. 4) After verification, you can receive a message similar to the next. No bug correct any bug. bessel function problems and solutions pdf Whatever message you receive, you can try to execute Disc.exe (Provider Service and Management) to analyze your computer more in depth. Step 2. Execute Disc.exe /online /cleanup-image /Restorhealth 2) after Having restored the state, you must end the process.

Error messages may appear. If Restore Heath has given you mistakes, you can still try this command line. It takes up to 2 hours. fedavurag-nimetu-benolema-tewalavil.pdf DISP /Online /Cleanup Image /Start Component Clanup If errors occur during the recovery analysis: 0x800F081F, restart your computer after repairing damaged files and tested the printer. Correct 4: Acrobat Reader repair if Acrobat Reader repair if acrobat Reader is slightly corrupt or if the software is a lod version, you cannot use it to print a PDF file. Acrobat Reader troubleshooting: Restart your computer. Open the PDF in Acrobat Reader and run this command line. It takes up to 2 hours. fedavurag-nimetu-benolema-tewalavil.pdf DISP /Online /Cleanup Image /Start Component Clanup If errors occur during the recovery analysis: 0x800F081F, restart your computer after repairing damaged files and tested the printer. Correct 4: Acrobat Reader repair if Acrobat Reader repair if Acrobat Reader repair if the software is slightly corrupt or if the software is slightly corrupt or in Acrobat Reader repair if the software is slightly corrupt or in Acrobat Reader repair if the software is slightly corrupt or in Acrobat Reader repair if the software is slightly corrupt or in Acrobat Reader repair if the software is slightly corrupt or in Acrobat Reader repair if the software is slightly corrupt or in Acrobat Reader repair if the software is slightl